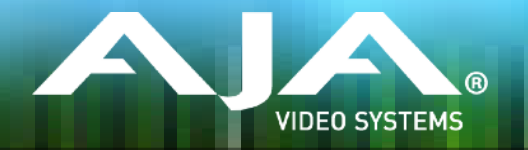

# AJA eMini-Setup クイックスタートガイド HELO と Mini-Connect 製品用

### 概要

AJA eMini-Setup は、ストリーミング & 収録デバイス HELO、または Ethernet が装備された AJA ミニコンバーターをネットワーク上で動作させるための最も簡単な方法です。 .

AJA eMIni-Setup は Windows と macOS で利用可能です。USB Config ポートに USB ケーブルを 接続することで、ファームウェアアップデートも簡単に行えます。

### 適用製品

- HELO: https://www.aja-jp.com/products/helo
- Mini-Connect: https://www.aja-jp.com/products/mini-conveters/207-mini-connect/816-mini-connect

## AJA eMini-Setup のインストールと動作

#### **Step 1:**

- AJA Webサイトから eMini-Setup を入手してください。 :
	- https://www.aja.com/family/software#eminisetup •

#### **Step 2:**

- eMini-Setup インストール:
	- インストーラーを展開
	- macOS の場合は.dmg ファイルを、Windows の場合は .msi ファイルを起動

#### **Step 3:**

• Ethernet が搭載された AJA コンバーター (HELO、または Mini-Connnect) に電源を接続

#### **Step 4:**

• eMini-Setup を使用するためにコンピューターと USB Config ポートを USB ケーブルで接続

#### **Step 5:**

• eMini-Setup を起動し、デバイスのネットワーク設定を構成します。

注: デフォルトでは DHCP は有効になっているはずです。デバイスが DHCP サーバーに 接続されると IP アドレス欄に追加されます。(ファームウェア Ver 1.0 ではこの機能は動作しません)

#### **Step 6:**

• ブラウザウィンドウで IP アドレスを入力 (またはコピー & ペースト) してください。 UI にある "Open Web Page" ボタンを押すと、ブラウザウィンドウで HELO の GUI が開きます。

#### **Step 7:**

• Web GUI から AJA デバイスの設定や操作がすべて行えます。

### 追加情報

詳細な情報については、AJA Web サイトのソフトウェアの項目を参照してください。

https://www.aja.com/family/software#eminisetup

テクニカルサポート

AJA サポートに連絡:

お問い合わせフォーム: https://www.aja-jp.com/support/information/403-contact

電話: 0120-973-562 受付時間 : 平日 10:00~17:00 休業日 : 土日祝・年末年始・夏期休業・弊社休業日 (Webにて告知) ※ お電話が繋がりにくい時は上記お問い合わせフォームをご利用ください。